## **HCP Langsom printere installations-fix**

Under Kør(Run) Indtast sysdm.cpl eller går til System-Avanceret systemindstillinger-Hardware

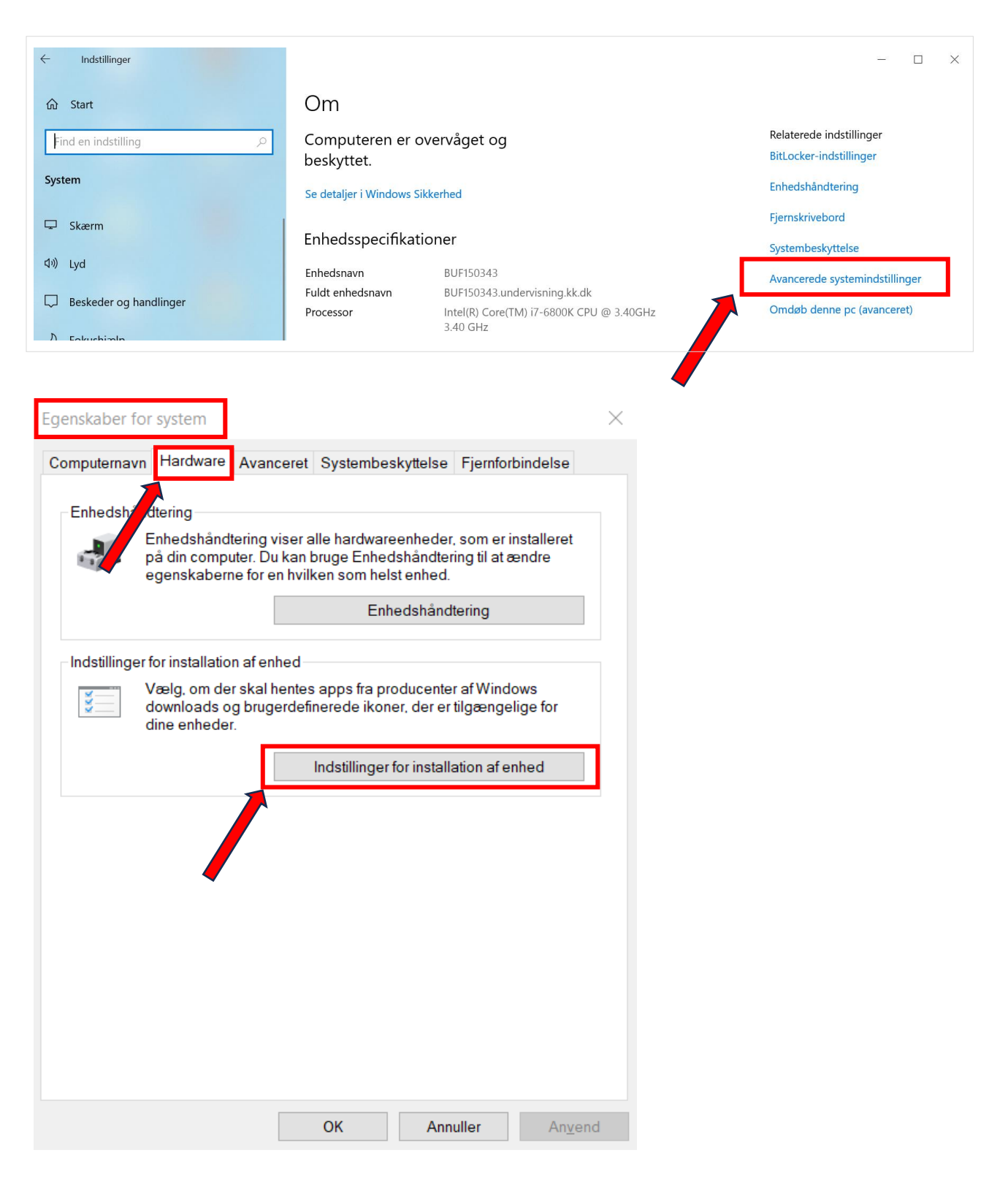

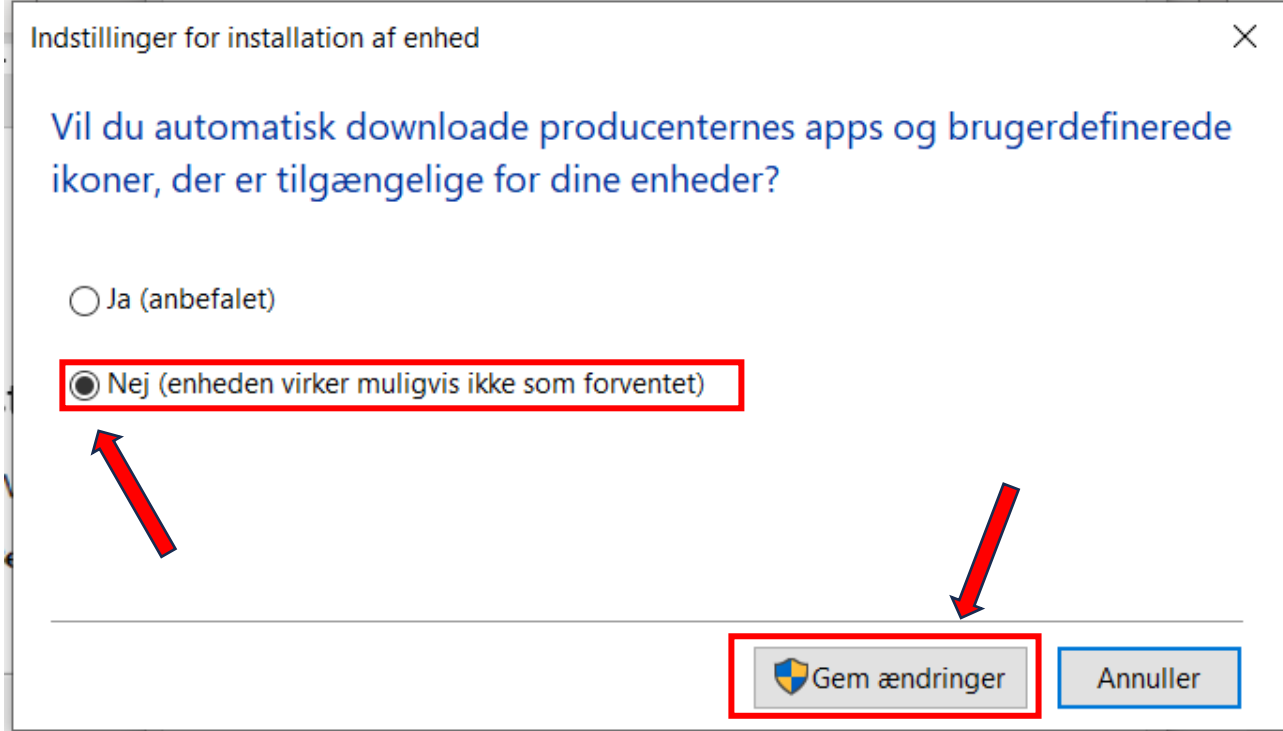